# **MEMS DE ÎNREGISTRATOR DE VOCE DIGITAL "SOROKA-06E"**

## **Manual**

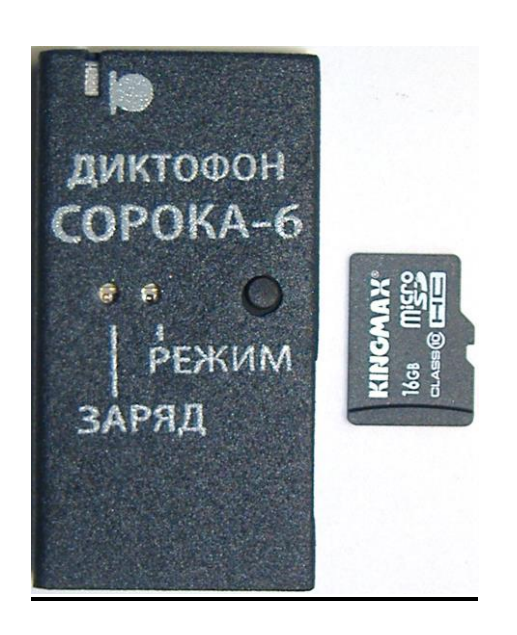

# **CUPRINS**

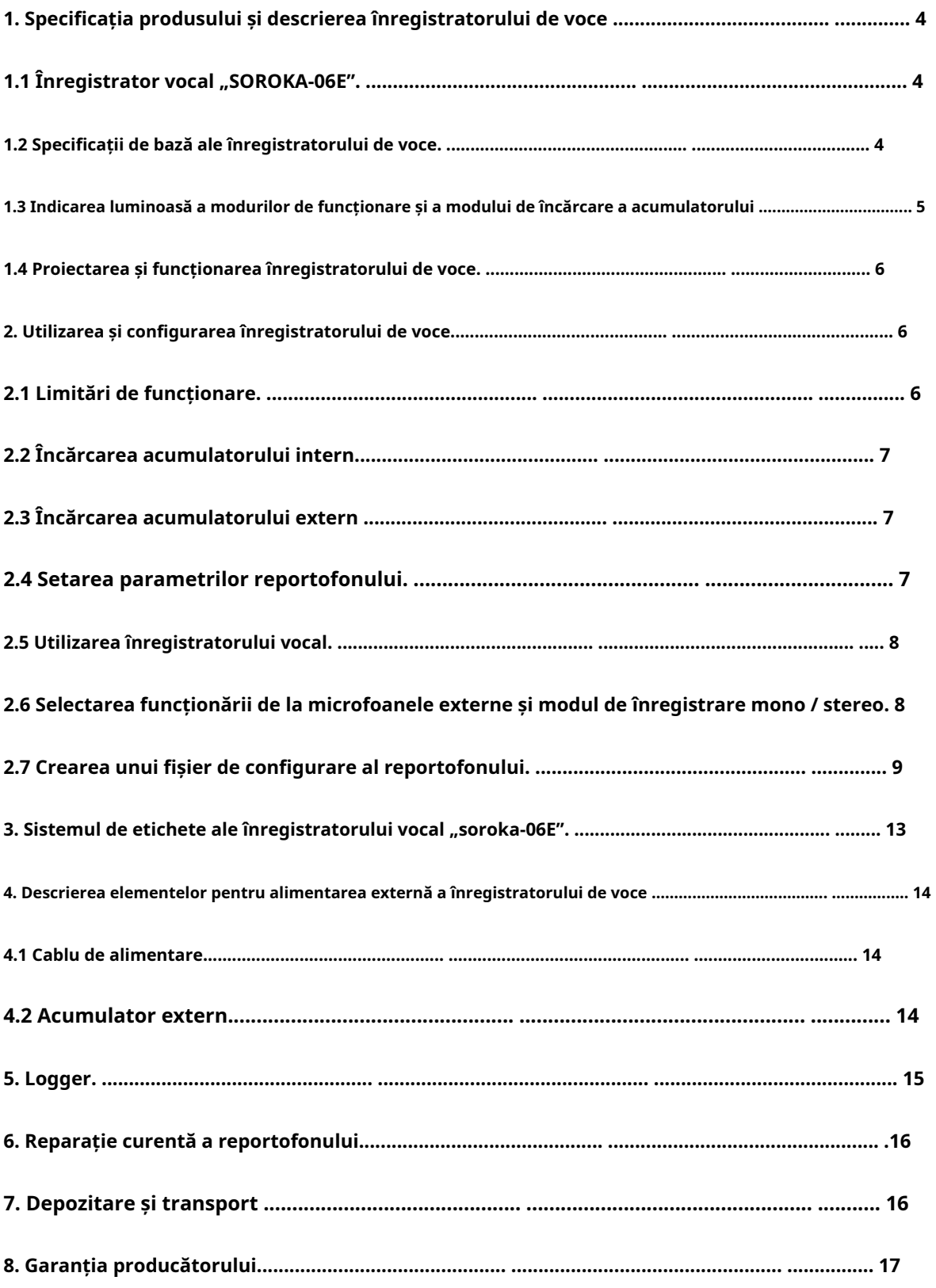

Manualul de operare conține informații despre specificații, dispozitiv și principiile de funcționare, regulile de depozitare, instrucțiuni de utilizare și întreținere, necesare pentru funcționarea corectă și utilizarea deplină a capacităților tehnice ale înregistratorului vocal "SOROKA-06E".

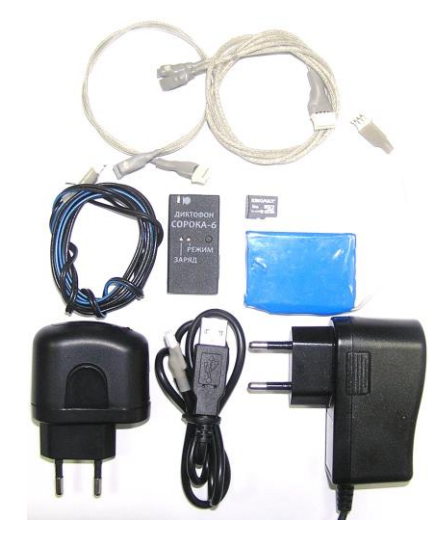

Fig. 1. Domeniul de livrare al reportofonului "SOROKA-06E":

Tabelul 1. Lista articolelor furnizate

| <b>Nume</b>                                                                 | Număr | <b>SOROKA-06E</b> |
|-----------------------------------------------------------------------------|-------|-------------------|
| Înregistrator vocal "SOROKA-06E"                                            |       | ┿                 |
| Cablu USB pentru încărcarea acumulatorului intern                           |       | $\ddot{}$         |
| Adaptor AC cu iesire USB                                                    |       | ┿                 |
| Adaptorul pentru încărcarea bateriei externe                                |       | $\pm$             |
| Cablu de alimentare extern cu stabilizator încorporat<br>$(U_{inp} = 528V)$ |       | ┿                 |
| Acumulator extern                                                           |       | $1,8$ Ah          |
| Cablu cu un microfon extern                                                 |       | ╋                 |
| Cablu cu două microfoane externe (stereo)                                   |       | $\div$            |
| Card de memorie micro SD/SDHC                                               |       | 32 GB             |
| Cititor de carduri                                                          |       | ┿                 |
| Pașaport                                                                    |       | ╋                 |
| Pachet                                                                      |       |                   |

### 1. Specificația produsului și descrierea reportofonului

<span id="page-3-1"></span><span id="page-3-0"></span>1.1 Voice Recorder "SOROKA-06E" este proiectat pentru a înregistra semnale audio cu dispozitivul încorporat sau microfoane MEMS digitale externe în modurile mono / stereo pe cardul de memorie microSD sau microSDHC Class4 sau mai mare.

1.2 Specificațiile de bază ale înregistratorului de voce sunt prezentate în Tabelul 2.

<span id="page-3-2"></span>Tabelul 2. Specificațiile înregistratorului vocal "SOROKA-06E".

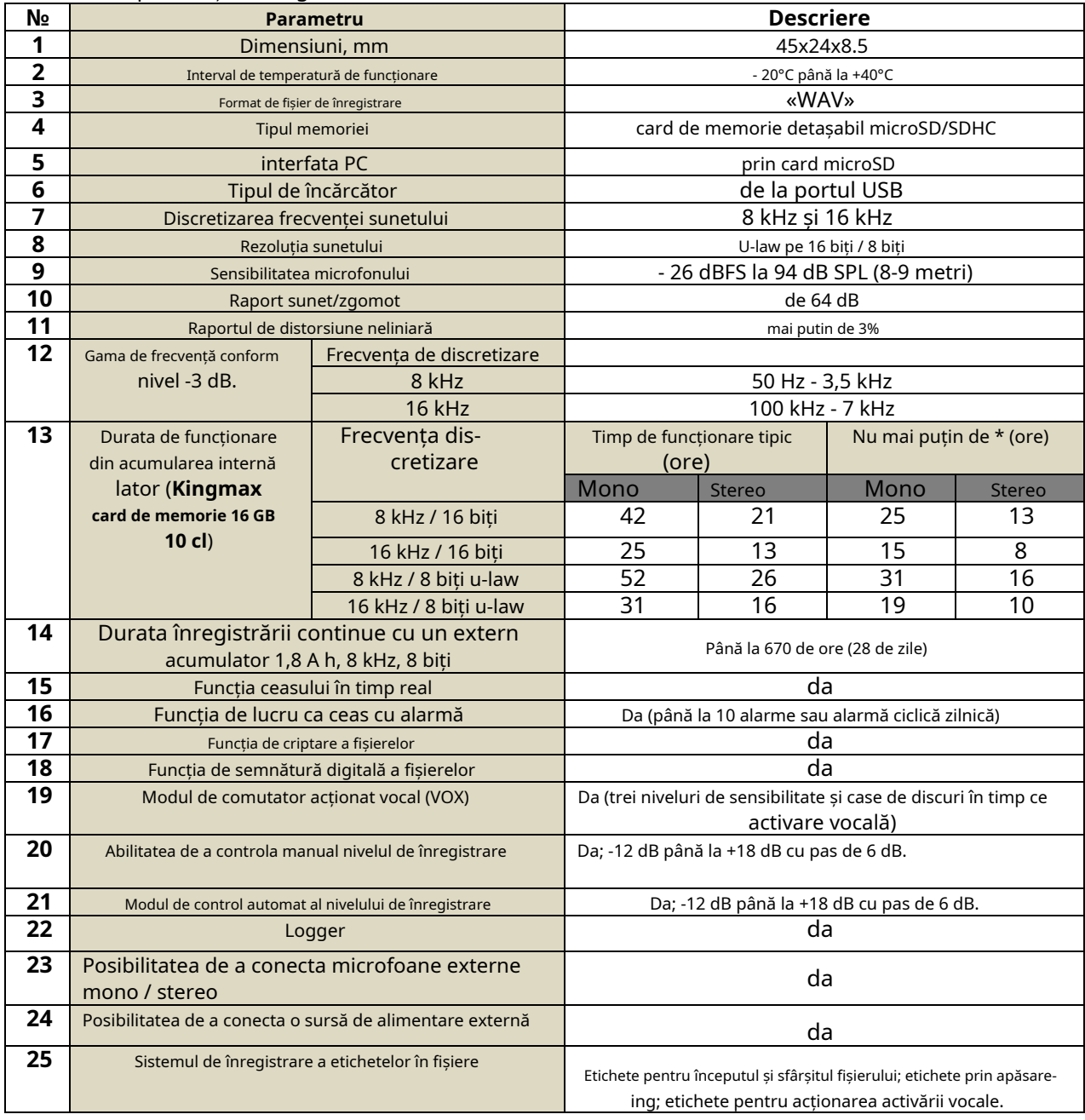

\* Timp minim de funcționare al reportofonului din cauza pierderii capacității acumulatorului cu 40% în procesul de îmbătrânire, sau la temperaturi scăzute.

# Laboratorul 2, LTD

1.3 Indicație luminoasă a modurilor de funcționare și a modului de încărcare a acumulatorului

<span id="page-4-0"></span>Indicație luminoasă a modurilor de funcționare și a situațiilor de urgență ale înregistratorului de voce, vezi Tabelul 3.

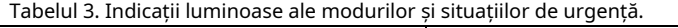

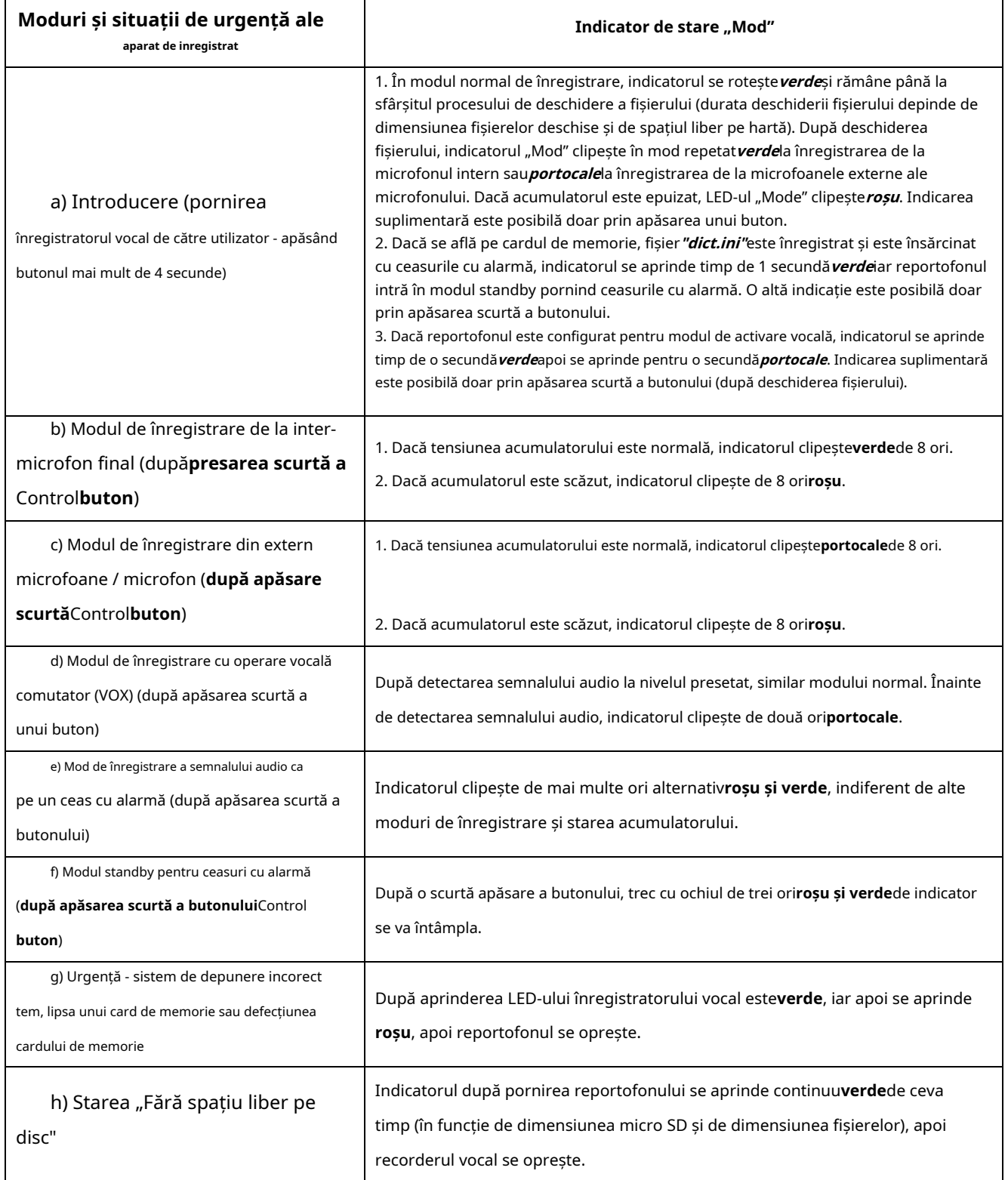

Indicarea luminoasă a modurilor de încărcare a acumulatorului intern este prezentată în

Tabelul 4. Tabelul 4. Moduri de indicare luminoasă a acumulatorului intern al reportofonului.

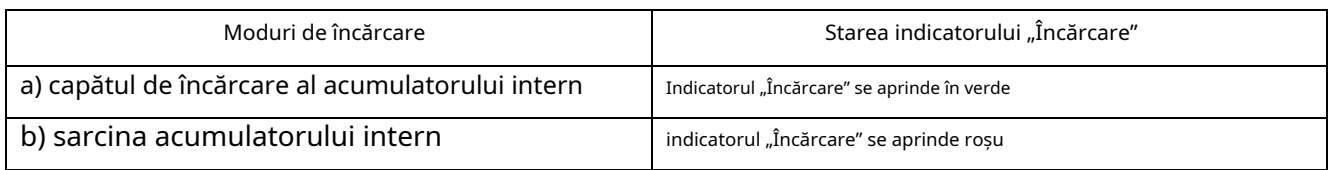

Indicația luminoasă a încărcătorului în timpul încărcării bateriei externe este prezentată în Tabelul 5.

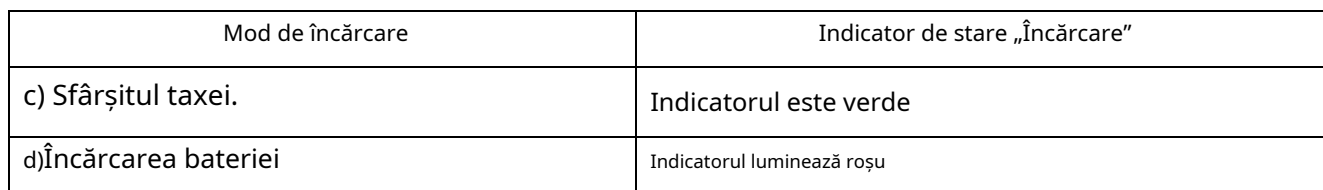

1.4 Proiectarea și funcționarea înregistratorului de voce.

Tabelul 5. Modul de indicare luminoasă încărcarea bateriei externe

<span id="page-5-0"></span>Perspectiva înregistratorului vocal "SOROKA-06E" este prezentată în Figura 2.

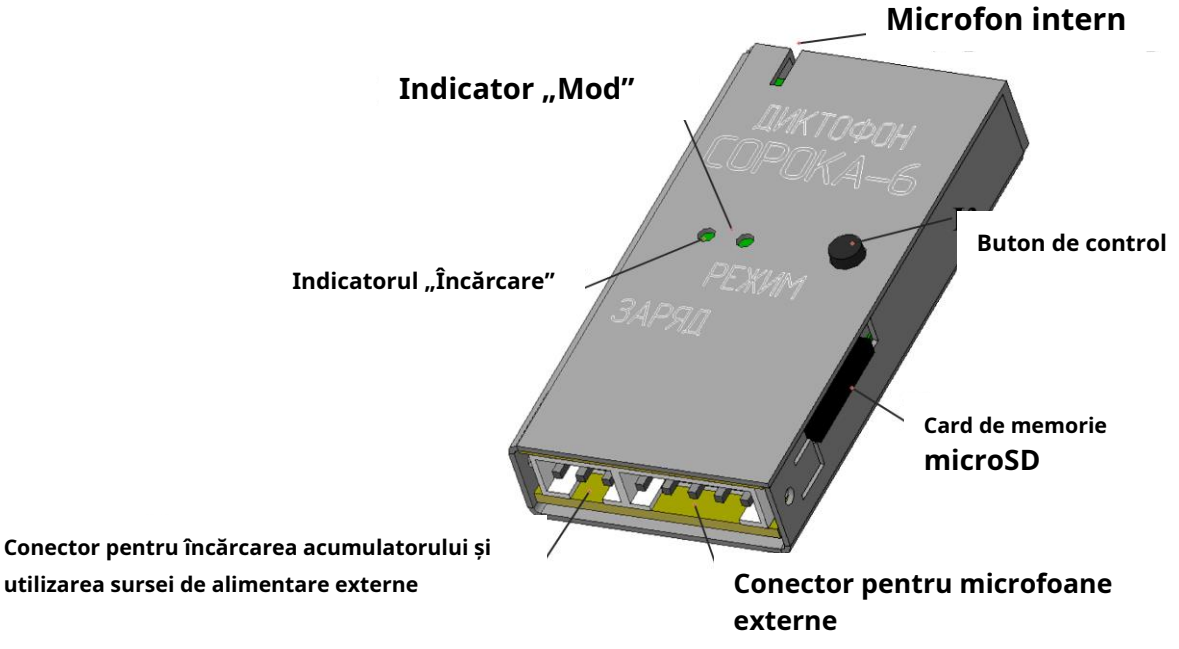

Fig. 2. Perspectiva înregistratorului vocal "SOROKA-06E".

<span id="page-5-1"></span>2. Utilizarea și configurarea înregistratorului vocal

<span id="page-5-2"></span>2.1 Limitări de funcționare.

Pentru a evita defecțiunea înregistratorului de voce, respectați următoarele reguli:

a) Acumulatorul încorporat/extern al reportofonului trebuie realizat numai

cu ajutorul echipamentelor furnizate;

### b)**Protejați reportofonul și microfoanele externe de șocuri mecanice –**

**loviturile severe pot duce la o posibilă distrugere a microfonului.**Dacă reportofonul a suferit defecțiuni mecanice în timpul funcționării și acest lucru a dus la defectarea acestuia, acesta nu mai este acoperit de garanție.

c) Nu lăsați praful și umezeala pe microfoane, deoarece pot duce la apariție semnificativă deteriorarea performanței microfonului.

2.2 Încărcarea acumulatorului intern.

<span id="page-6-0"></span>Conectați cablul USB pentru încărcare la reportofonul și apoi conectați-l la portul USB al computerului.

Dacă acumulatorul înregistratorului vocal este descărcat, indicatorul "Încărcare" se aprinde în roșu. Odată încărcat complet, indicatorul acumulatorului "Încărcare" va deveni verde. Timpul de încărcare al unui acumulator complet descărcat este de aproximativ 2-3 ore.

# **Atenţie! Dacă doriți să păstrați recorderul pentru stocare mai mult de 1 lună, încărcați complet.**

<span id="page-6-1"></span>2.3 Încărcarea acumulatorului extern

Conectați încărcătorul furnizat la acumulator și apoi conectați-l la rețeaua de alimentare 220V.

Dacă acumulatorul este descărcat, indicatorul de pe încărcător se va aprinde în roșu. Odată încărcată complet, indicatorul de încărcare a acumulatorului se aprinde în verde. Timpul de încărcare al unui acumulator complet descărcat cu o capacitate de 1 Ah este de aproximativ 2 ore.

# **Atenţie! Dacă doriți să păstrați recorderul pentru stocare mai mult de 1 lună, încărcați complet.**

<span id="page-6-2"></span>2.4 Setarea parametrilor reportofonului.

Introduceți cardul micro SD în cititorul de carduri. Formatați micro SD sub sistemul de fișiere FAT32.

Creați un folder cu orice nume pe computer.

Copiați**dict.exe**programul de pe discul CD furnizat în directorul creat.

Alerga**dict.exe**program în directorul creat și urmați capitolul 2.7 din acest document, creați un fișier de configurare numit**dict.ini.**

Notați fișierul creat**dict.ini**pe cardul de memorie.

Introduceți cardul de memorie în reportofonul și porniți-l. Înregistrătorul vocal va citi fișierul de configurare și**Salvați**acesta în memoria internă. După citirea setărilor din fișier, reportofonul o va face**elimina automat**ea și**continuați să lucrați într-un mod definit de utilizator**(indicație așa cum se arată în Tabelul 3).

<span id="page-7-0"></span>2.5 Utilizarea înregistratorului vocal.

Introduceți cardul micro SD formatat sub FAT32 în reportofonul.

Porniți reportofonul apăsând butonul de control timp de 4 secunde. După pornire, reportofonul intră în modul de funcționare care a fost setat de utilizator la ultima setare  $(C.2.4)$ .

Pentru a afișa starea curentă a reportofonului, apăsați scurt butonul de control. Starea curentă este determinată conform indicațiilor de pe tabel. 3.

Pentru a opri reportofonul, apăsați butonul de control și țineți-l apăsat până când indicatorul de mod nu mai clipește și se stinge (indicatorul trebuie fie să înceapă să devină verde continuu, fie să se stingă). Mai mult, dacă operațiunea a fost setată pentru ceasul cu alarmă, funcționarea tuturor alarmelor este anulată.

După ce ați oprit reportofonul, scoateți cardul de memorie din acesta și introduceți-l într-un cititor de carduri. Pentru a decoda fișierele înregistrate și a verifica semnăturile lor digitale, utilizați fila "Decodarea și verificarea integrității fișierelor" a programului**dict.exe**. Când utilizați programul, vă rugăm să citiți c. 2.8 din prezentul document.

Pentru a asculta fișierele audio produse, utilizați orice player care acceptă formatul "WAV" (recomandat este SOUND FORGE versiunea 6.0 și mai sus).

Pentru a utiliza acumulatorul extern sau sursa de alimentare, pur și simplu conectați acumulatorul sau cablul de alimentare furnizat la reportofonul și porniți-l. Cablul de alimentare trebuie conectat mai întâi la tensiunea externă de alimentare de 5 ... 28 V.

<span id="page-7-1"></span>2.6 Selectarea operațiunii de la microfoanele externe și înregistrarea mono / stereo modul.

Pentru a înregistra sunet folosind microfonul / microfoanele externe, este necesar să le conectați la conectorul înregistratorului de voce înainte de a începe (vezi. Fig. 3). După pornire, reportofonul va detecta automat microfoanele conectate și cantitatea acestora. Fără microfoane conectate, reportofonul va începe să funcționeze de la microfonul încorporat.

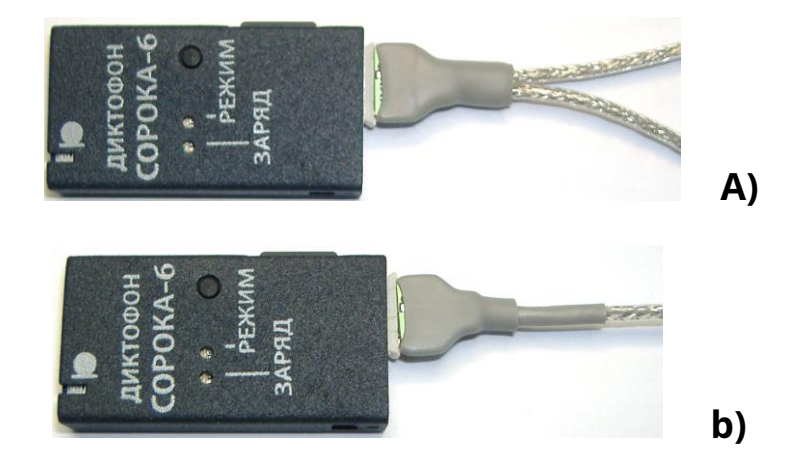

Fig. 3. Funcționarea reportofonului) în modul stereo; b) în modul mono cu fir microfon;

2.7 Crearea unui fișier de configurare al reportofonului.

<span id="page-8-0"></span>Alerga**dict.exe**program și selectați în fereastra deschisă fila "Setarea înregistratorului vocal", așa cum se arată în Fig. 4. Această filă este folosită pentru a crea / citi fișiere de configurare**dict.ini**și conține următorii parametri și opțiuni:

**a) Activați/dezactivați activarea vocală a înregistratorului vocal.**Când activați acest lucru modul, reportofonul începe înregistrarea când nivelul audio depășește un anumit prag. Dacă nivelul sunetului este sub prag timp de 15 secunde, reportofonul oprește înregistrarea și intră în modul de așteptare al sunetului. Închiderea fișierului curent nu are loc. Fragmentele înregistrării audio în modul VOX sunt scrise secvențial în fișierul curent (până la 70 de fragmente într-un singur fișier). Pentru fiecare activare vocală va fi generat fișierul de răspuns cu etichetă, indicând data și ora începerii acustice a răspunsului (punctul de pornire a fragmentului) (vezi nr. 3). Fragmentele de înregistrare cu activare vocală care încep în fișierul curent vor fi separate fie prin tăcere absolută, fie printr-un bip (p. 2.7 (b)).

**b) Hooter între fragmente.**În timp ce modul de activare vocală, utilizatorul poate selecta metoda de separare a fragmentelor înregistrării audio în fișierul curent. În cazul steagului " **Bip între fragmente**" toate fragmentele înregistrării audio din fișierul curent vor fi separate prin bipuri sau prin liniște absolută. Utilizarea bipurilor între fragmentele înregistrării permite utilizatorului să determine începutul noii piese în timp ce ascultă fișierele înregistrate. .

### **c) Sensibilitatea activării vocii.**Utilizatorul poate regla pragul de

pornire acustică selectând o valoare în fereastra "**Sensibilitatea la activarea vocală**". Cu cât sensibilitatea este mai mare, cu atât mai multe sunete vor fi declanșate de activarea vocală. Valoarea recomandată a sensibilității este - "**in medie**".

**d) Activați/dezactivați reglarea automată a nivelului volumului.**După activare această funcție, sunetele puternice vor fi atenuate și liniștite, dimpotrivă, vor crește. Aceasta va alinia automat nivelul de scrieri secundare a unui semnal audio.

**e) Setarea nivelului fix de câștig al sunetului.**Dacă utilizatorul sau programul însuși s-a întors dezactivat ajustarea automată a nivelului de înregistrare, trebuie să specificați consolidarea din seria existente. Valorile recomandate sunt**0 dB, 6 dB și 12 dB**.

**f) Specificați dimensiunea fișierelor înregistrate.**În această fereastră, utilizatorul trebuie să selecteze dimensiunea a fisierelor inregistrate pe card din urmatoarele serii: 50 MB, 100 MB, 250 MB, 500 MB, 1000 MB, 1800 MB.

**g) Alegerea frecvenței de discretizare.**Valorile posibile sunt 8 kHz și 16 kHz. Cu cât frecvența de discretizare a sunetului este mai mare, cu atât calitatea fișierelor înregistrate este mai mare, dar durata de viață a bateriei înregistratorului de voce se scurtează.

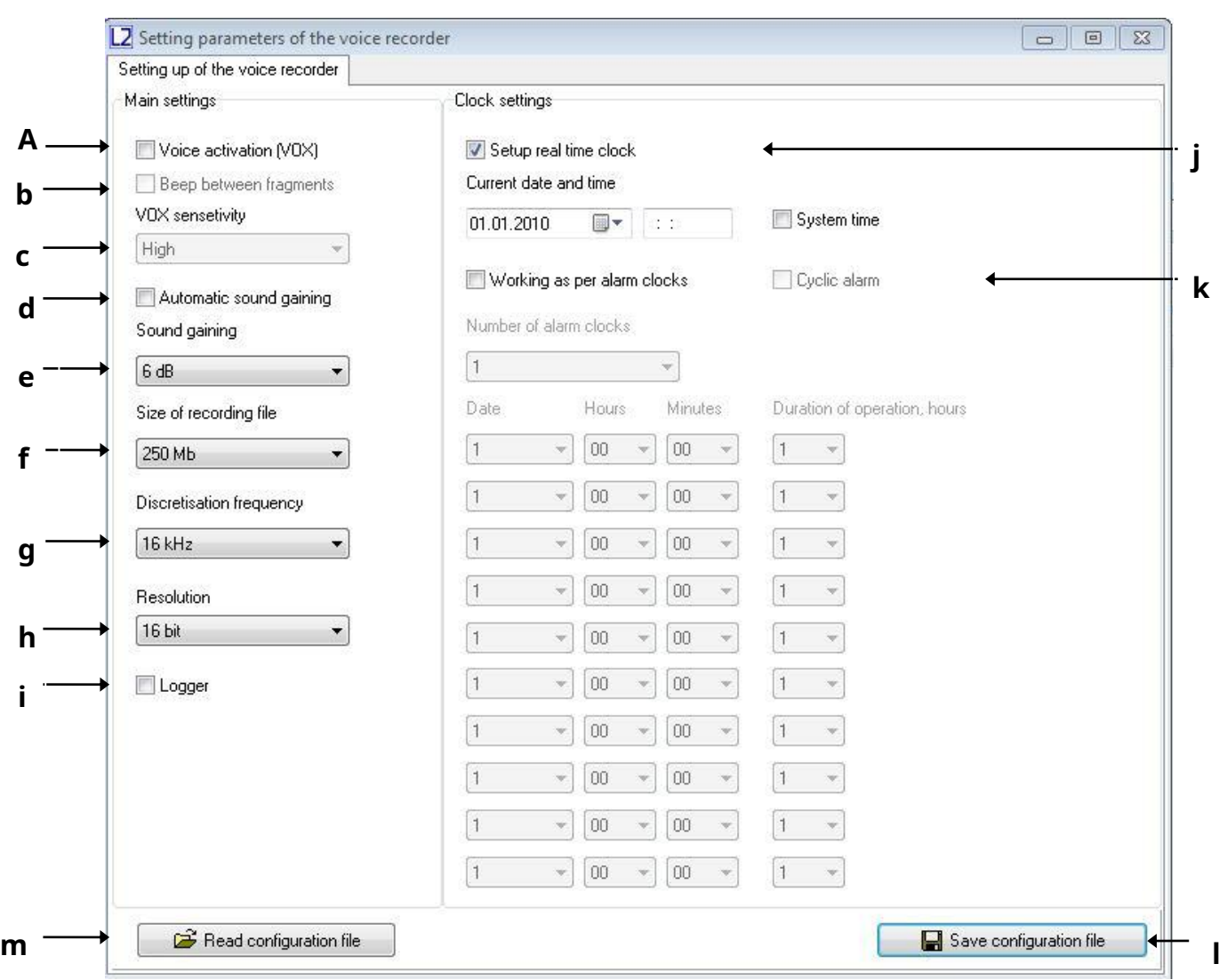

Fig. 4. Fila "Setarea înregistratorului de voce" a programului dict.exe.

**h) Rezoluția sunetului.**Reportofonul poate înregistra fie în a**pe 16 biți**pe probă fără compresie sau în format**8 biți**per probă folosind**compresie u-law**. Utilizarea compresiei u-law poate semnificativ (**pana cu 30%**), crește durata de funcționare a înregistratorului vocal și**necesită jumătate din dimensiunea memoriei de pe cardul microSD**în comparație cu modul de înregistrare în format 16 biți necomprimat.

**i) Porniți / dezactivați loggerul înregistratorului vocal.**Când loggerul înregistratorului vocal este pornit, toate evenimentele principale vor fi înregistrate în memoria internă a reportofonului, precum și ora și data acestora. În plus, în logger se stochează date despre fabricarea înregistratorului de voce (număr de identificare și număr de software intern). Când opriți reportofonul, în mod normal, ultimele 48 de evenimente vor fi copiate în memoria microcontrolerului de pe microSD pentru a fi fișiere**INF\_REG.TXT**. Pentru mai multe informații despre logger, consultați. În c. 5.

### **j) Setarea orei și datei curente**. Pentru a schimba data și ora în

sistemul de arhivare al reportofonului, selectați "Setare ceas în timp real". Pentru a utiliza ora curentă a sistemului, lăsați setat indicatorul "Ora sistemului". Pentru a seta manual data și ora, acest indicator trebuie eliminat și parametrii necesari introduși manual.

**k) Pornirea/oprirea operațiunii prin temporizatoare**. Pentru ca reportofonul să fie pornit activat la un moment de timp strict fixat și a funcționat pe o perioadă determinată de timp, ar trebui să selectați marcajul "Lucrează la ceasuri cu alarmă". Este posibil să lucrați fie într-un mod de " **Alarma ciclică**" sau prin alarme setate separat. În modul "**Alarma ciclică**"Inregistratorul vocal efectuează înregistrarea zilnic la interval de timp prestabilit. Când funcționează cu ceasuri alarme separate, este necesar să se stabilească un anumit număr de alarme în fereastră"**Numărul de ceasuri cu alarmă**", în funcție de numărul dorit de incluziuni de înregistrare vocală. Pentru a inițializa fiecare dintre alarme este necesară setarea datei (ziua lunii) și ora inițializării, precum și durata de funcționare a acestei alarme. După această perioadă reportofonul se va opri și așteaptă următoarea pornire de la ceasul deșteptător.Alarmele funcționează într-o secvență strictă de la prima până la a zecea.Inregistratorul vocal se va opri după rularea ultimei alarme.

**l) Salvați fișierul de configurare.**După setarea configurației dorite a vocii recorder, faceți clic pe "**Salvați fișierul de configurare.**"Programul va crea unul nou sau va suprascrie un fișier de configurare existent**dict.ini**la director. Copiați fișierul creat**dict.ini**pentru a fi utilizat pe cardul microSD și porniți înregistratorul vocal.

**m) Citiți fișierul de configurare.**Dacă doriți să citiți conținutul unui anterior fișierul de configurare creat, faceți clic pe "**Citiți fișierul de configurare**" și selectați directorul pentru citirea fișierului dict.ini.

**2.8**Ieșirea informațiilor disponibile în etichetele fișierului.

După verificarea integrității fișierului selectat,**dict.exe**programul generează un raport cu informații despre etichetele disponibile în fișier. Raportul conține informații despre numărul de etichete din fișierul scanat, numele acestora și mostrele corespunzătoare. Acest fișier are același nume cu fișierul, care este verificat, dar cu extensia «.txt» (de exemplu, dacă fișierul original se numește «FL\_8.WAV», fișierul cu informații despre etichete va avea numele « FL\_8.TXT»). Fișierul generat cu informații despre etichete este stocat automat în directorul fișierului scanat inițial. Informațiile despre fișierele cu etichete pot fi utile atunci când ascultați fișiere audio, care nu au funcție de etichete de recunoaștere.

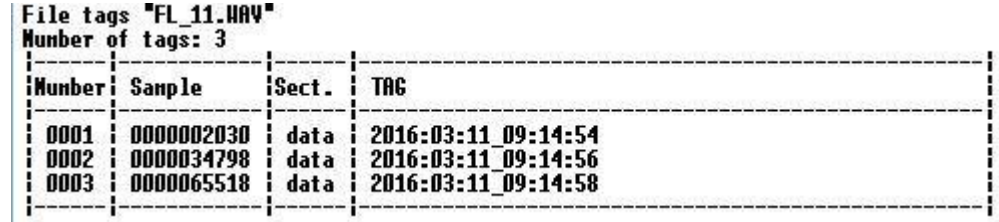

Fig. 5. Structura fișierului cu informații despre etichete, format din**dict.exe**program.

3. Sistemul de etichete ale înregistratorului de voce."

<span id="page-12-0"></span>Voice Recorder "SOROKA-06E" acceptă aspectul automat al fișierelor. Sistemul de tag-uri, care este utilizat, face analiza fișierelor mai comodă și permite evitarea pierderii de timp de creare/ modificare a fișierelor în timpul copierii acestora. Etichetele sunt plasate în fișierele de înregistrare în următoarele cazuri:

1) Întotdeauna la începutul și la sfârșitul înregistrării audio pentru fiecare fișier.

2) Când apăsați butonul de control al înregistratorului vocal în scopul de a marca locul dorit de înregistrare.

3) În modul de activare vocală, de fiecare dată când se detectează semnal sonor (activare vocală). Analiza etichetelor poate fi efectuată, de exemplu, utilizând programul Sound Forge 6.0 și mai sus sau folosind programul furnizat pe disc.**dict.exe**(c. 2.8).

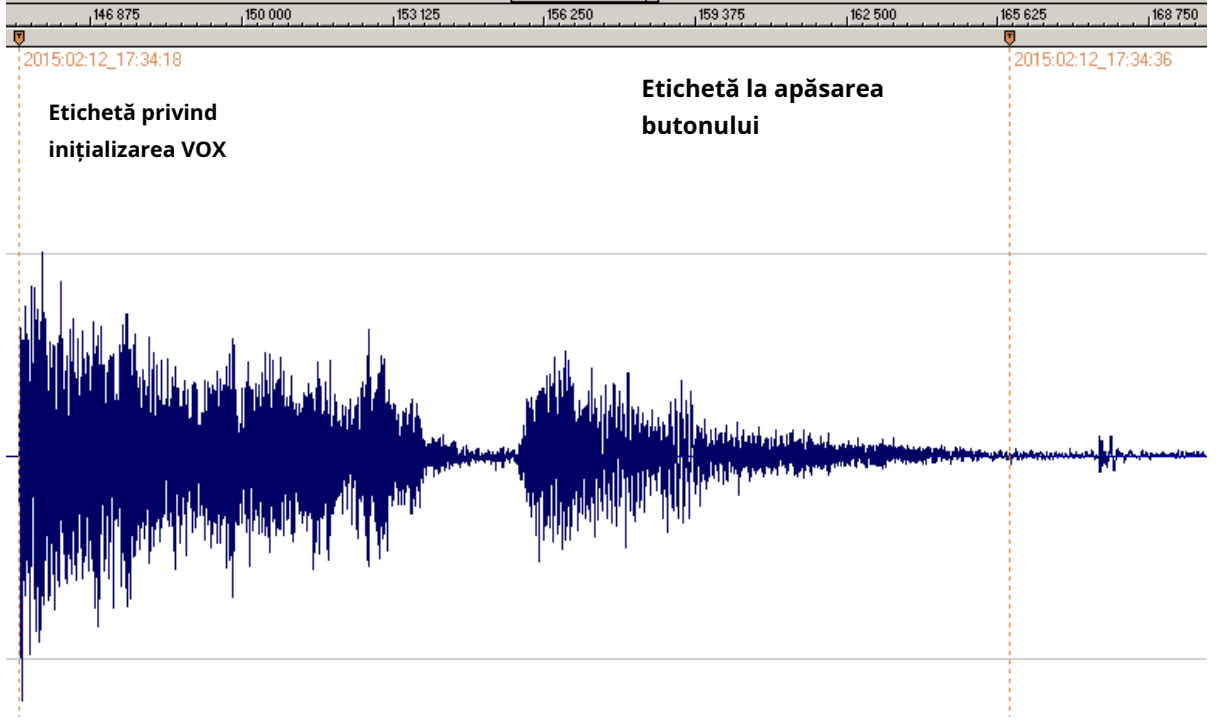

Fig. 6. Exemplu de program de recunoaștere automată a etichetelor**Sound Forge**în fișierele audio ale înregistratorului vocal "SOROKA-06". Numele fiecărei etichete corespunde datei și orei acesteia creare.

<span id="page-13-0"></span>4. Descrierea elementelor pentru alimentarea externă a înregistratorului de voce

<span id="page-13-1"></span>4.1 Cablu de alimentare

Cablul de alimentare este proiectat pentru conectarea reportofonului la o sursă de alimentare externă

cu tensiune de 5...28 Volți.

Tensiunea la ieșirea cablului de alimentare este de 5 V

Cablul de alimentare este protejat împotriva tensiunii de polaritate inversă.

Cablul de alimentare etichetat în culori (roșu sau albastru) este pozitiv.

#### 4.2 Acumulator extern

<span id="page-13-2"></span>Ca acumulator extern, este folosit acumulator Li-Pol cu o tensiune de ieșire 3.3..4.2 Volți.

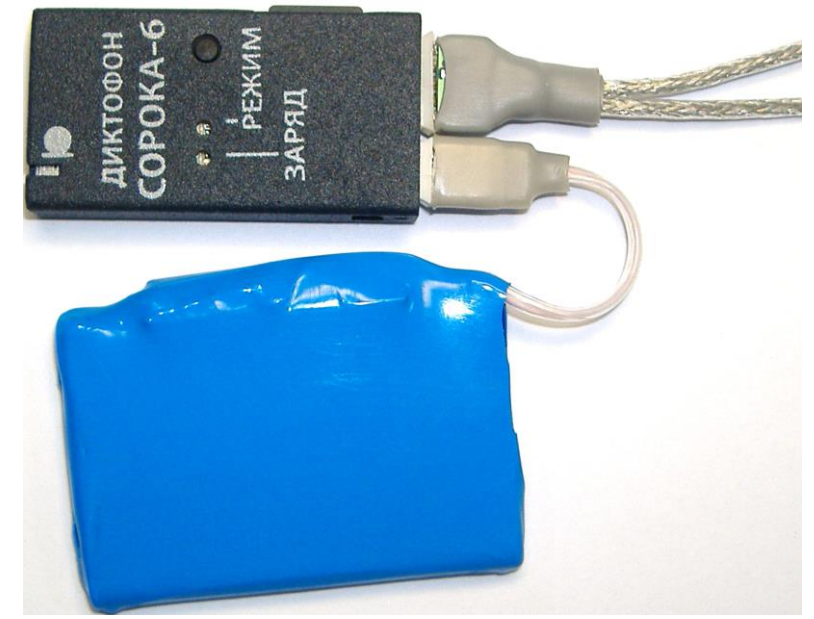

Fig. 7. Exemplu de funcționare a înregistratorului vocal "SOROKA-06E" cu un acumulator extern tor și microfoane stereo externe.

5. Logger.

<span id="page-14-0"></span>Logger este conceput pentru a capta în memoria nevolatilă a înregistratorului de voce momentele evidențiate ale activității înregistratorului de voce, precum și toate situațiile de urgență. În plus, datele sunt stocate în logger de la producătorul înregistratorului de voce (numărul de identificare a înregistratorului de voce și numărul de software domestic).

Logger stochează de la 32 la 48 de ultimele evenimente, precum și ora și data acestora, când au avut loc.

Dacă loggerul este pornit, (vezi. 2.7 (j)), atunci dacă reportofonul este oprit (cu excepția resetarii în caz de accident), loggerul este înregistrat pe micro SD în fișierul INF\_REG.TXT.

Nu este recomandată utilizarea continuă a logger-ului, deoarece acest lucru reduce resursele de memorie nevolatilă a înregistratorului de voce (afectează doar funcționarea logger-ului în sine).

Scurtă descriere a evenimentelor înregistrate și a structurii loggerului este prezentată în tabel

6.

Tabelul 6. Descrierea etichetelor și evenimentelor registratorului.

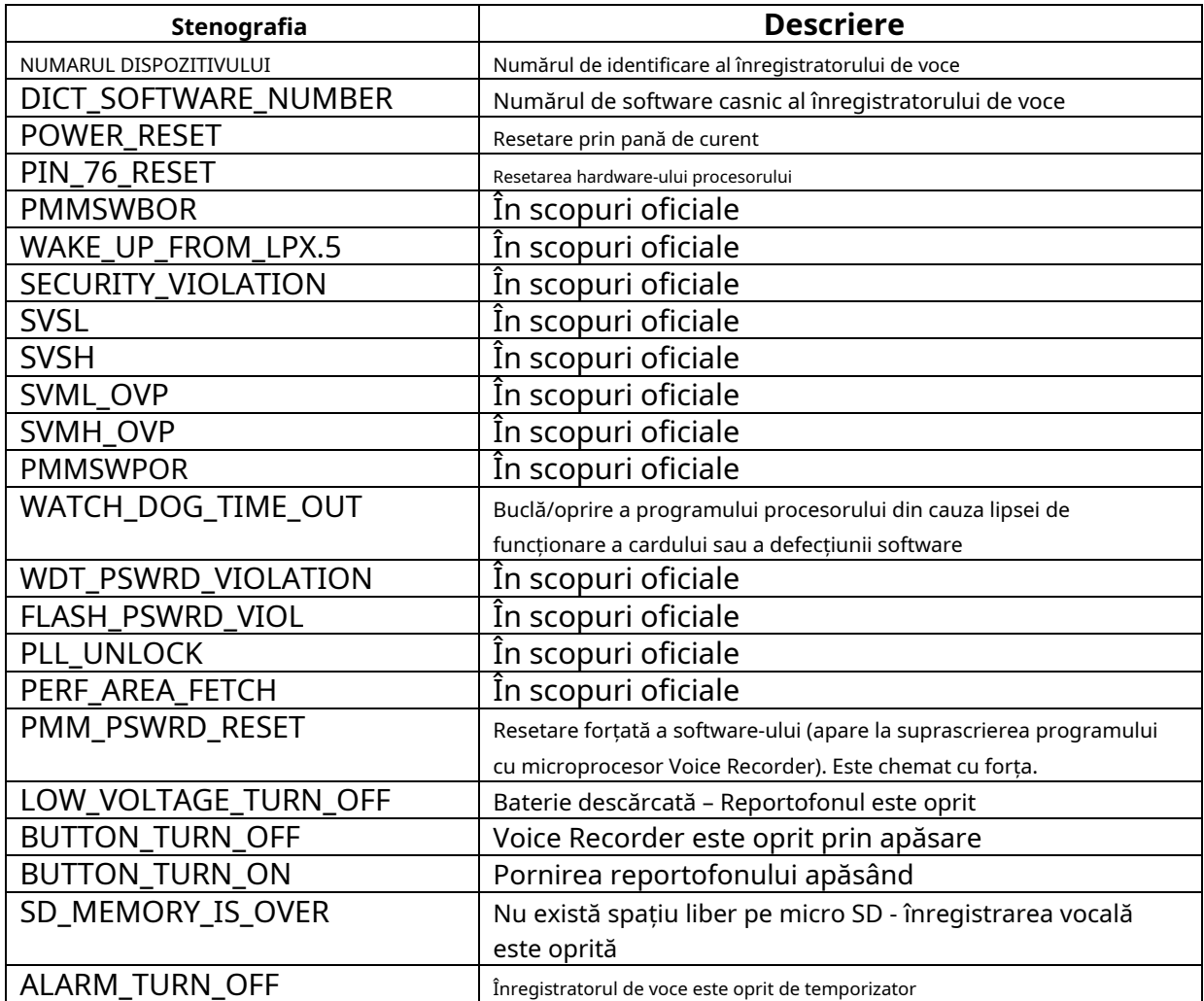

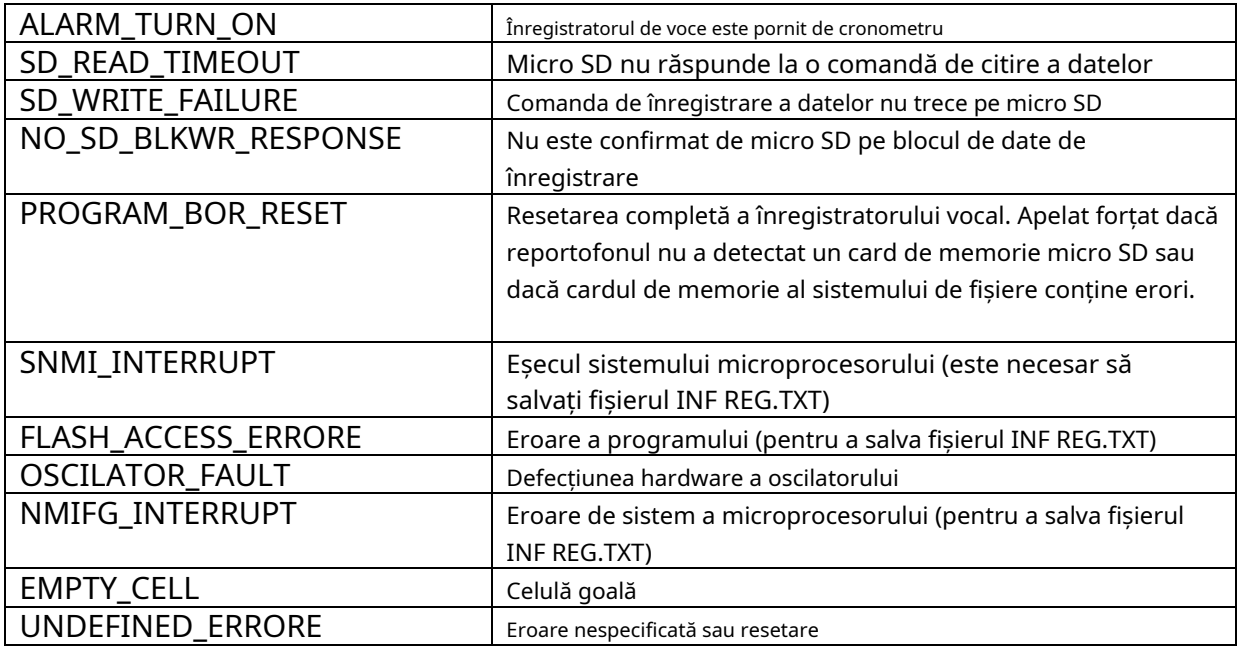

<span id="page-15-0"></span>6. Reparație curentă a reportofonului

Instrucțiuni generale

Dacă se detectează vreo defecțiune a reportofonului, sunt necesare lucrări de reparații. Reparațiile curente ale reportofonului trebuie făcute în fabrică sau în atelier. **Atentie!!!**Deschiderea neautorizată a înregistratorului de voce duce la eliminarea garanției înregistratorului de voce.

Defecțiuni tipice

Defecțiunile tipice ale înregistratorului de voce, care pot fi eliminate în organizațiile de operare sunt prezentate în Tabelul 7.

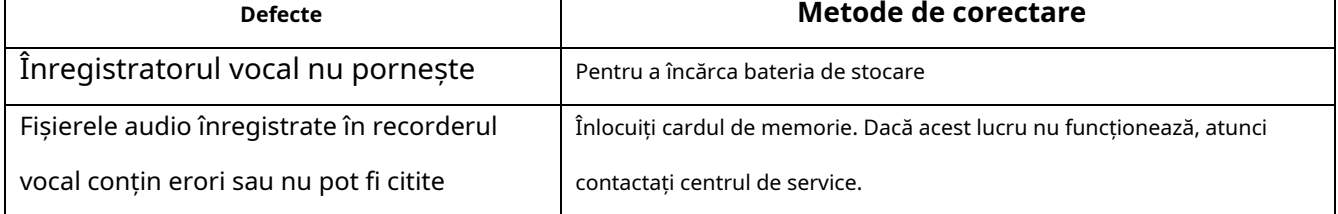

Tabelul 7. Defecțiuni tipice ale înregistratorului de voce și soluțiile acestora.

### <span id="page-15-1"></span>7. Depozitare și transport

Înregistrătorul vocal trebuie păstrat în ambalajul său original în încăperi de depozitare

încălzite, la o temperatură cuprinsă între +5 și +25 C, cu umiditate relativă mai mică de 80% (la + 20

C). Mediul trebuie să fie lipsit de perechi de acizi, alcalii și alte impurități agresive.

Înregistratorul de voce într-un ambalaj special poate fi transportat în transport închis

(vagoane, containere, cale închise de apă [mare sau fluvial] moduri de transport), precum și în

a sigilat carlingele avioanelor și elicopterelor și la temperaturi ambientale de la -50 la  $+ 30 C.$ 

## **Atentie!**

**Dacă doriți să păstrați un înregistrator de voce pentru stocare timp de peste 1 lună, încărcați complet bateria.**

**Evitați depozitarea înregistratorului vocal în spații cu o temperatură a aerului peste 25 C și mai mică de 0 C.**

8. Garanția producătorului

<span id="page-16-0"></span>Producătorul garantează conformitatea înregistratoarelor cu cerințele tehnice, cu condiția ca clientul să respecte instrucțiunile privind condițiile de funcționare, transport și depozitare, stabilite de acest manual.

Perioada de garanție este de 12 luni în perioada de garanție de depozitare.

Perioada de garanție de depozitare este de 18 luni de la data producției, dacă ciclurile de încărcare/descărcare ale bateriei se țin la fiecare 3 luni.

Perioada de garanție se prelungește pentru perioada reparațiilor în garanție, dacă există.

În cazul apariției defecțiunilor, descoperite la reportofonul din vina producătorului în perioada de garanție, depanarea, până la înlocuirea reportofonului propriu-zis și a unităților sale constitutive, se efectuează pe cheltuiala producătorului.